# **Automatiser sa gestion de version sur des packages python**

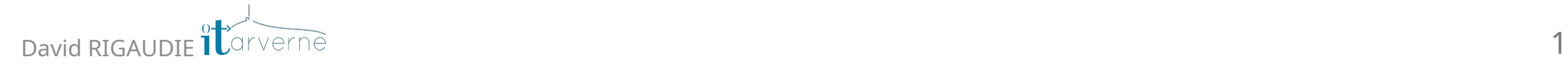

- 1/ Pourquoi faire des versions
- 2/ Comment mettre un place les versions
- 3/ Automatiser le traitement

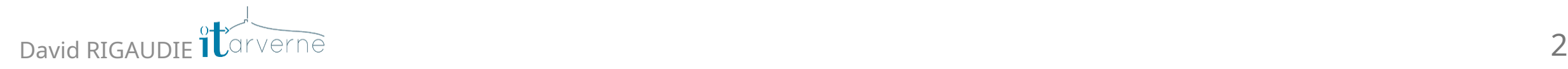

# **1/ Pourquoi faire des versions**

- Fige un état de l'application à un moment donnée
- Permet de faire un retour arrière plus simplement
- On peut lister les évolutions sur cette version

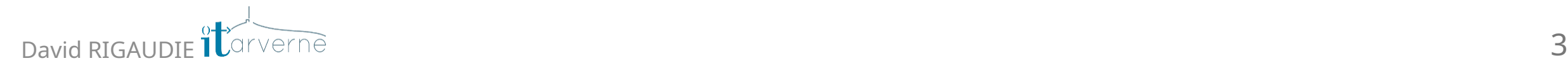

## **Conventions sur le nom des versions**

- SemVer: x.y.z-opt
- x est la version majeure : fonctionnalité obsolète, renommage, changement structurelle ...
- y est la version mineure : fonctionnalité nouvelle, warning sur les méthodes à déprécier...
- z est la version corrective : faille sécu, optimisation, bug...
- opt est un label de pre-release : alpha, beta ...

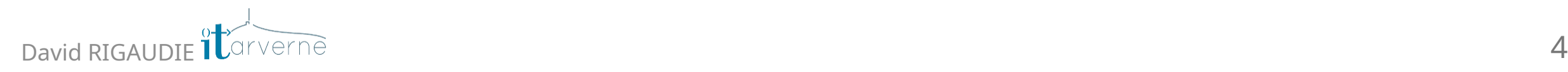

### **Les branches GIT**

- Branches éphémères : feat/<name\_feat>
- Branche protégée dev : recueille les demandes de MR
- Branche protégée master : version stable

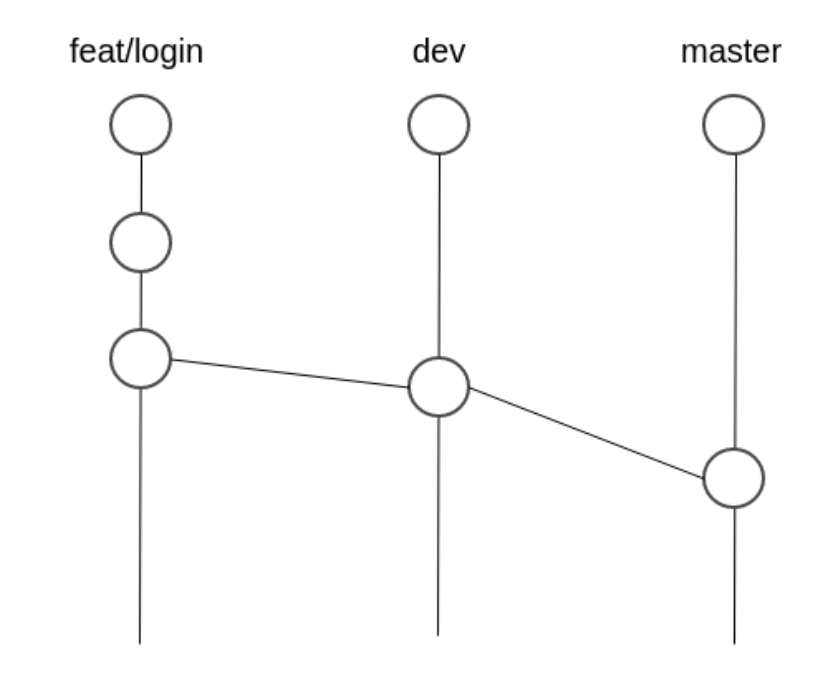

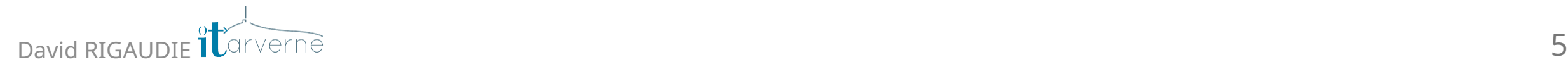

### Les différentes étapes

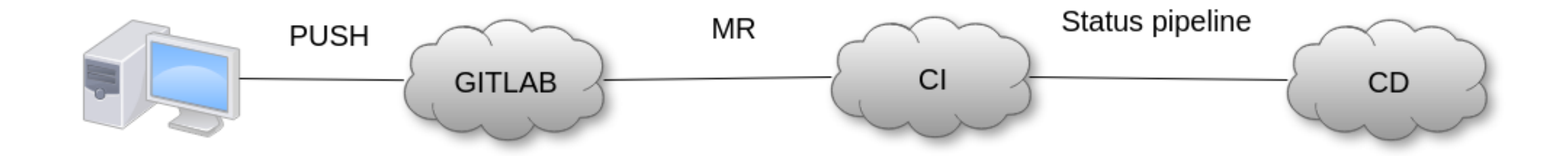

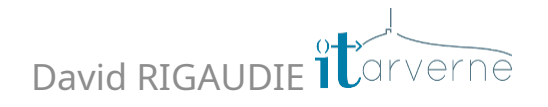

### **2/ Comment mettre en place les versions**

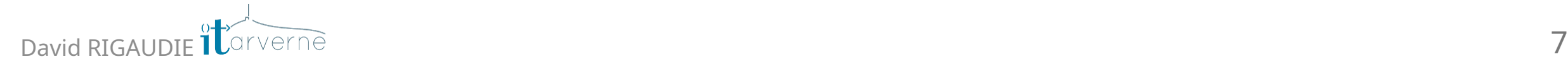

# **Outil de génération**

- Librairie python-semantic-release python
- Code convention d'Angular :

[https://github.com/angular/angular.js/blob/master/DEVELOPERS.md#commit](https://github.com/angular/angular.js/blob/master/DEVELOPERS.md#commits) [s](https://github.com/angular/angular.js/blob/master/DEVELOPERS.md#commits)

- Repose sur le contenu des messages de commit git commit -m "feat: Add login route"
- Automatisation (gestion version app, génération CHANGELOG, création des tags GIT, publication de release...)  $\triangle$  breaking change  $>= 8$

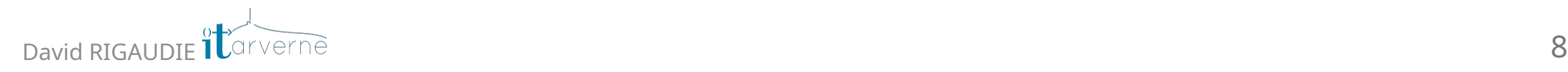

### Les différentes étapes avec semantic-release

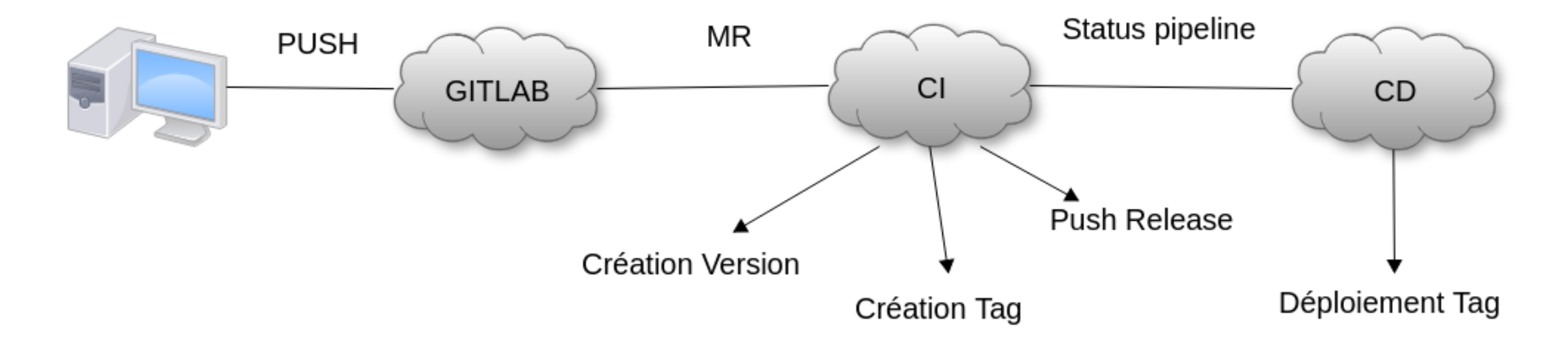

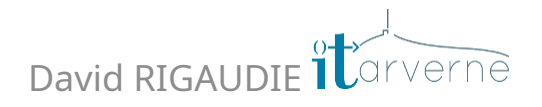

### Le code avec python-semantic-release

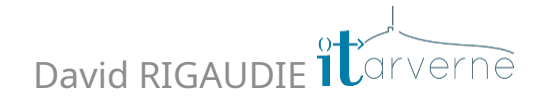

### **Installation**

- Uniquement pour les dépendances de développement
- pipenv install python-semantic-release --dev  $\bullet$
- Usage : pipenv run python-semantic-release
- Nécessite d'installer git (dans docker pour la CI)

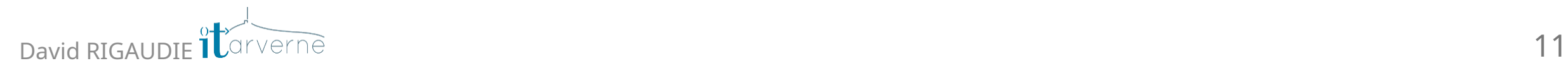

## **Stockage de la version setup.py**

Fichier à la racine du projet pour build un package

```
from setuptools import setup
{}_{\text{{}^\circ}\text{}} version {}_{\text{}} = "0.3.8"
if __name__ == "__main__":
     setup(
           name="Blog"
,
          version=__version__,
           author="ITARVERNE"
,
          author_email="david@itarverne.fr"
     \left( \right)
```
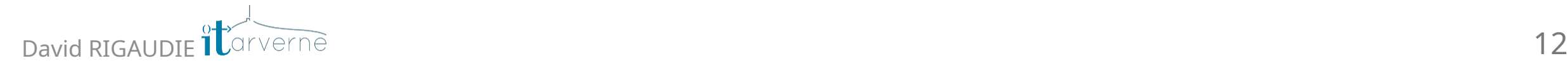

# **Configuration**

• Dans pyproject.toml

```
[tool.semantic_release]
```

```
version_variable='setup.py:__version__'
```

```
hvcs='gitlab'
hvcs_domain='gitlab.grenoble.com'
```

```
# Mettre à jour le repo avec le CHANGELOG et la nouvelle version
repository="gitlab"
git_committer_name="david"
git_committer_email="david@itarverne.fr"
commit_message="See the CHANGELOG.md content file for more details"
```
# Publie la release dans Gitlab upload to repository=true  $#$  Artifact upload\_to\_release=true # Release Gitlab repository url="https://gitlab.grenoble.com/api/v4/projects/<id>/packages/pypi"

### **Release Gitlab**

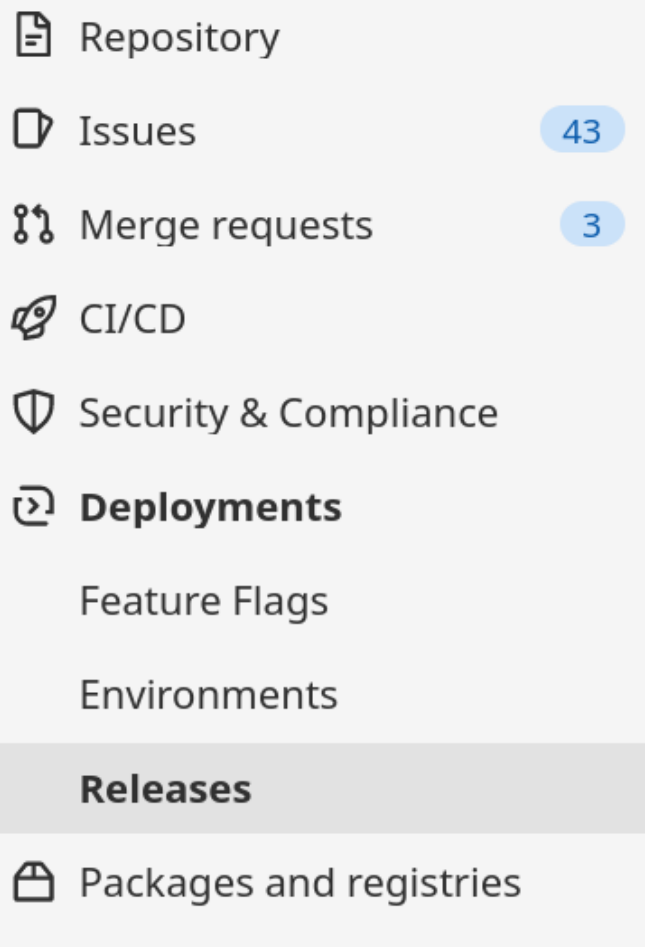

- $\circledcirc$  Infrastructure
- **m** Monitor

**July Analytics** 

David RIGAUDIE

### **Release 0.3.8**

- Assets 4  $\checkmark$ 
	- 인 Source code (zip)
	- 因 Source code (tar.gz)
	- 图 Source code (tar.bz2)
	- 인 Source code (tar)

#### **Evidence collection**

**■ v0.3.8-evidences-13.json** ••• 284d437

**① Collected 7 hours ago** 

#### **Fix**

- Split playbook (b2ba94c)
- Split playbook (ead6ced)

## **Configuration d'accès au code par la CI**

Dans les préférences utilisateur > Token Access (api and read\_repository)

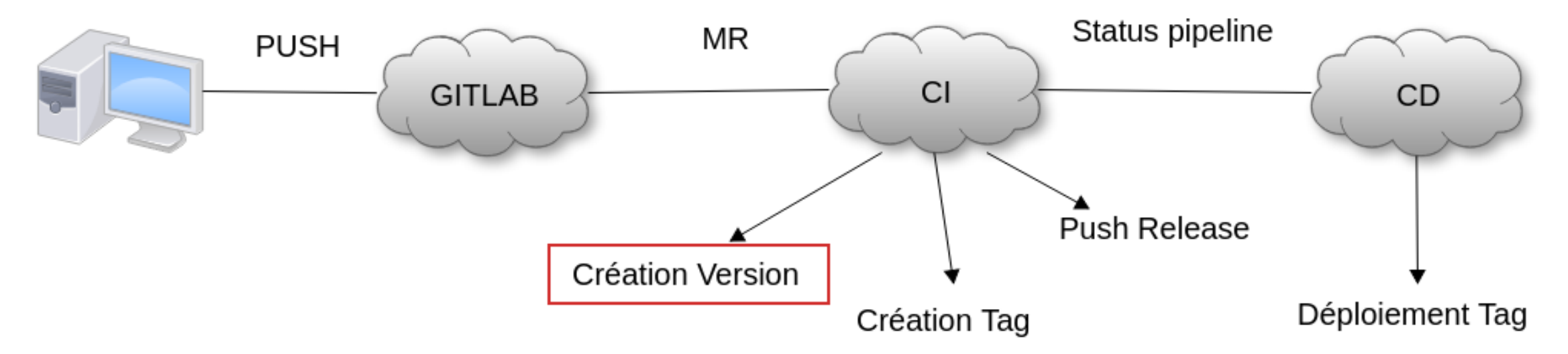

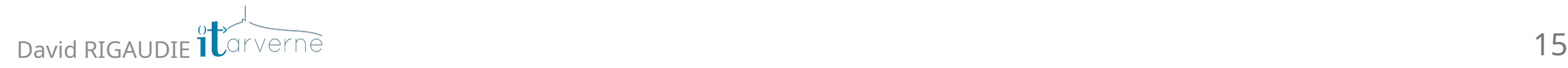

# **Création de la version puis tag**

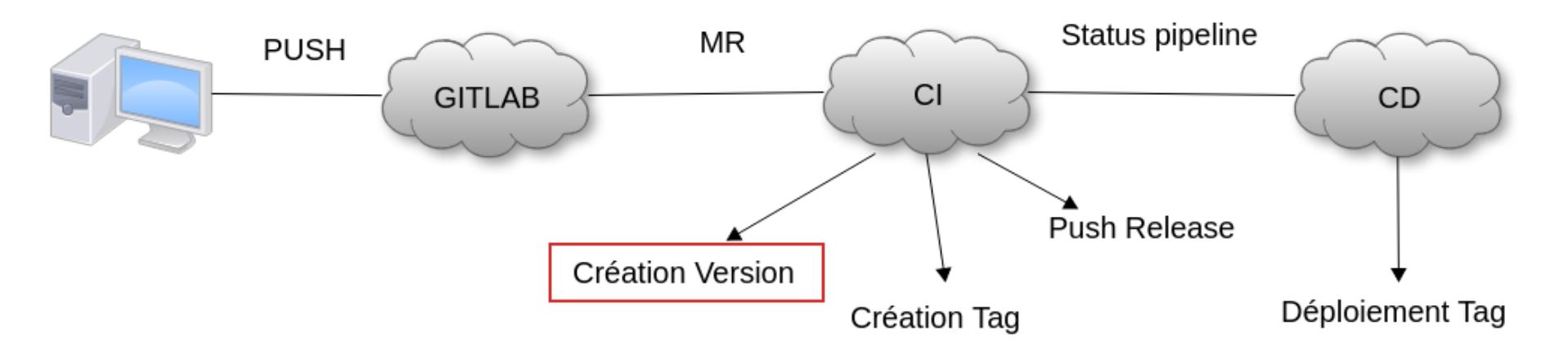

pipenv run semantic-release publish -v DEBUG

- met à jour le CHANGELOG.md
- incremente la version dans le setup.py
- pousse le code sur le repo gitlab
- build le projet (ne pousse pas sous PYPI)

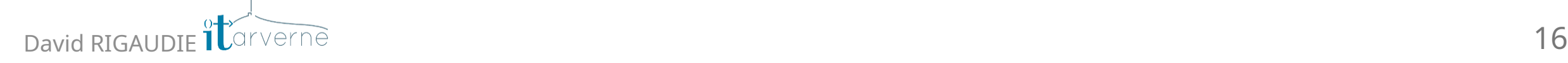

### **Release**

- Par défaut sur pypi
- On peut surcharger pour le mettre dans Artifactory par exemple

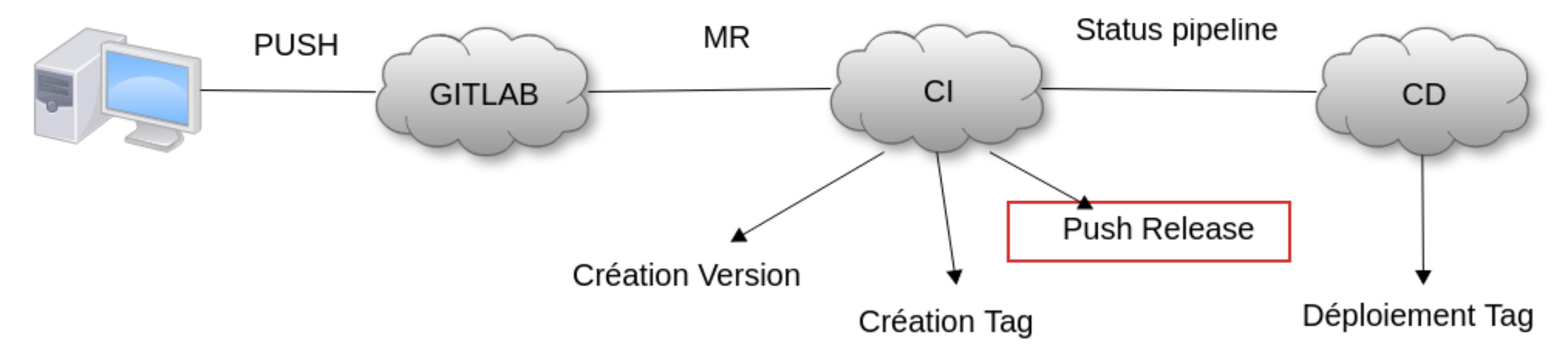

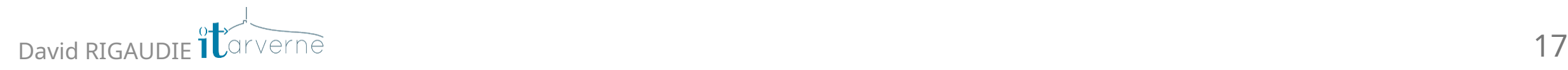

# **Configuration d'accès à l'artifact par la CI**

• Dans .pypirc

```
[distutils]
index-servers =
    gitlab
[gitlab]
repository = https://gitlab.grenoble.com/api/v4/projects/python/packages/pypi
username = gitlab-ci-tokenpassword = ${env.CI_JOB_TOKEN}
```
CI\_JOB\_TOKEN est une variable prédéfinie par Gitlab lors de l'exécution du job (même droit que l'utilisateur qui lance la tâche)

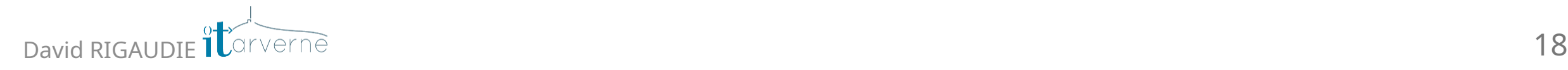

# Déploiement

• Ansible

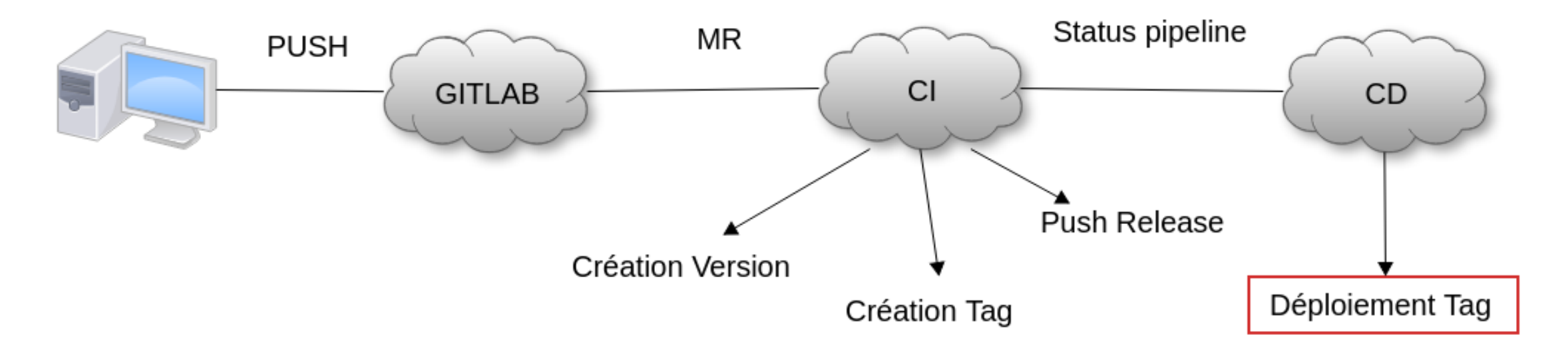

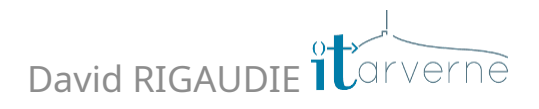

### **Extrait du Playbook**

```
- name: Get last application version
    command: |
    python3 -c "import sys; sys.path.insert(0,'{{ path_web }}');from setup import __version__;print(__version__)"
    register: version_app
- name: Git checkout last tag
    git:
    repo: 'git@gitlab.grenoble.com:python/blog.git'
   dest: "{ \{ path_web \}"
    version: "v{{ version_app.stdout }}"
    accept_hostkey: yes
   force: yes
    key_file: "{{ path_gitlab_key }}"
```
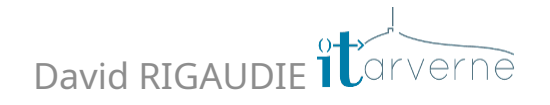

### **3/ Automatiser le traitement**

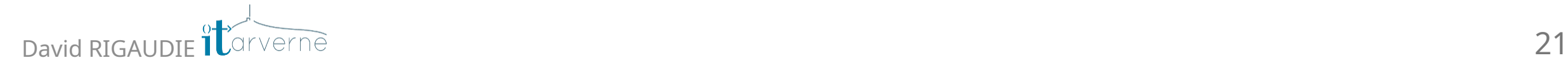

# **Orchectrer les différentes étapes**

- stage version dans .gitlab-ci.yml
- lance python-semantic-release sur la branche dev
- checkout de master pour création du tag
- push code de master dans dev

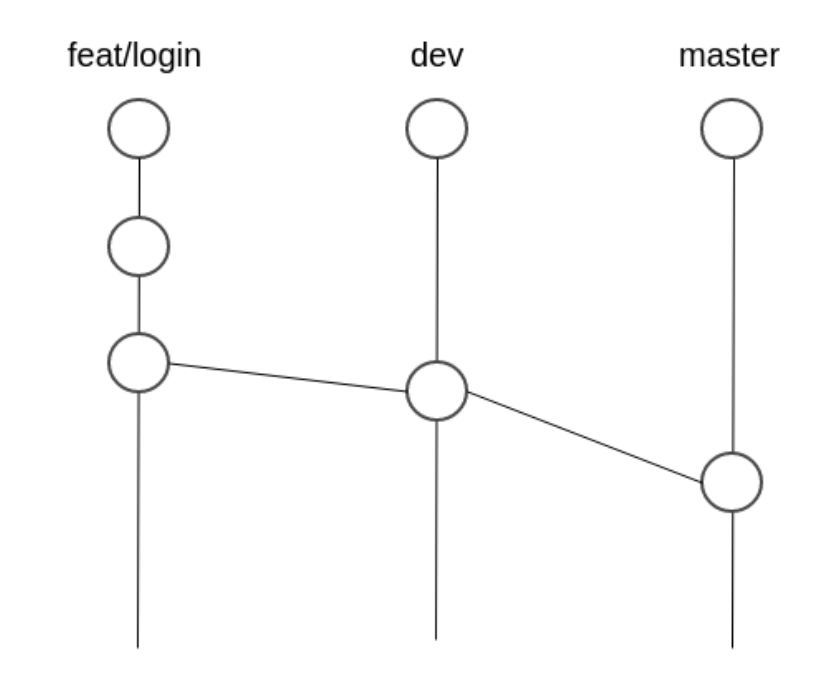

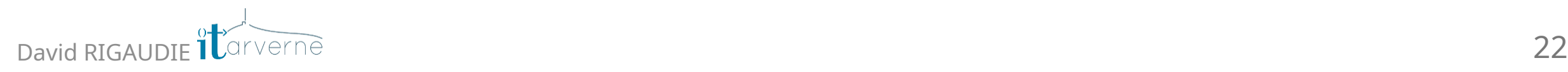

# Orchectrer les différentes étapes

· stage production dans .gitlab-ci.yml

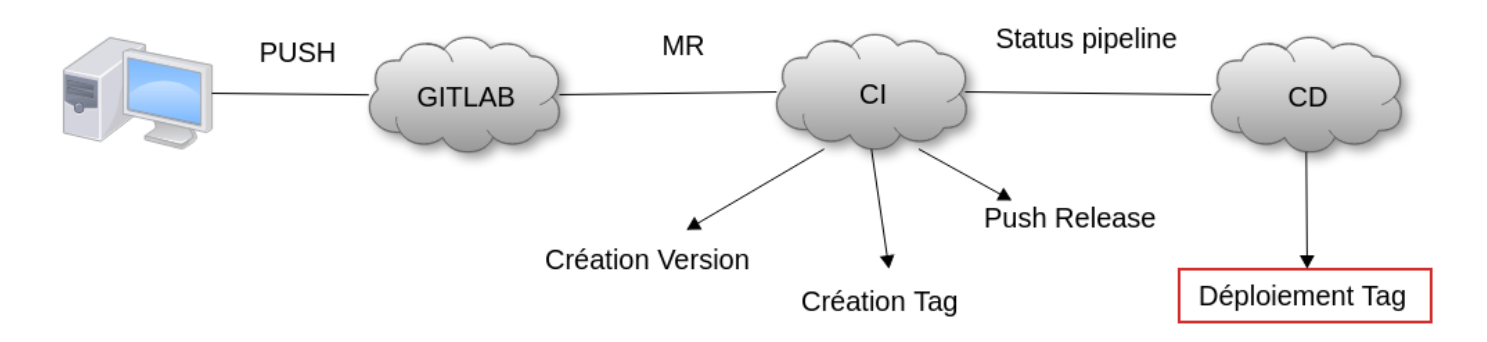

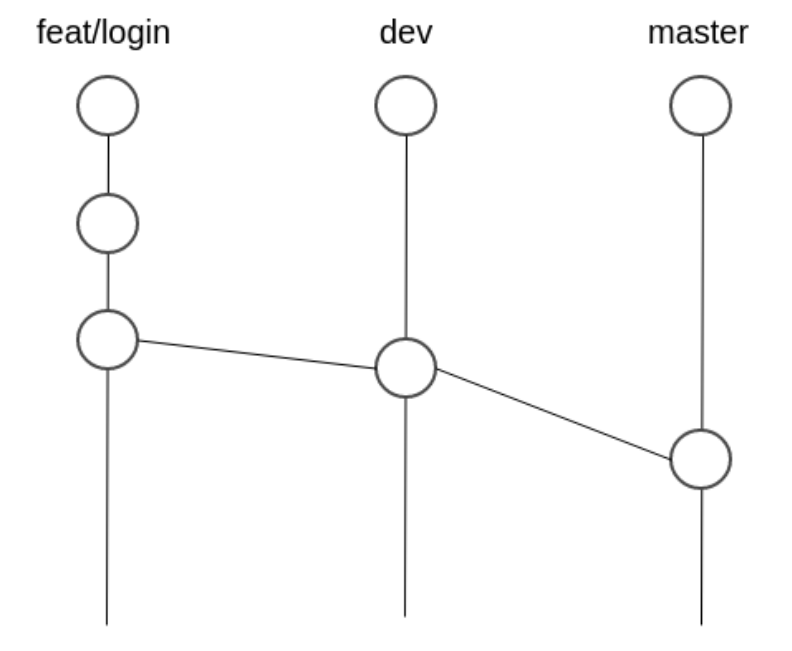

- lance playbook ansible
- checkout depuis le tag

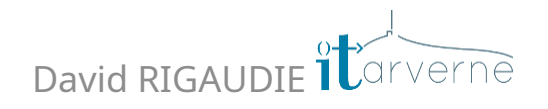

### **Forcer les messages**

- /!\ Si les messages ne sont pas corrects
- Hook commit-msg

```
commit_regex_flag='feat|fix|docs|style|perf|test|refactor'
if ! grep -qE "$commit_regex_flag" "$1"; then
    printf "${RED}Please add flag front of message (fix, feat, docs, style, perf, test or refactor) before : caracter \n"
    printf "\frac{1}{2}RED}Ex => feat: worflow email updated\n"
    printf "${RED}Abort commit !%s\n"
    exit 1
fi
```
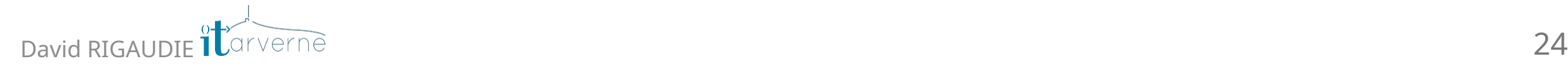

### **Evolutions**

- Synchro Master -> Dev
- Rejouer un ancien tag via CD
- Lors des MR attention au squash

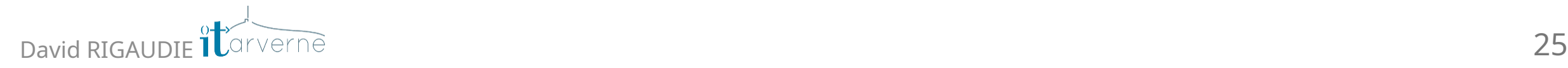

# **David RIGAUDIE**

Senior tech lead / Python lover

- 16 ans XP en dev
- Python 3
- React
- Blog technique http://rigau[die.f](http://rigaudie.fr/)r
- **Evènements** https://py[cle](https://pyclermont.org/)rmont.org

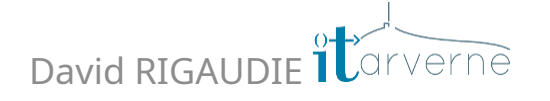

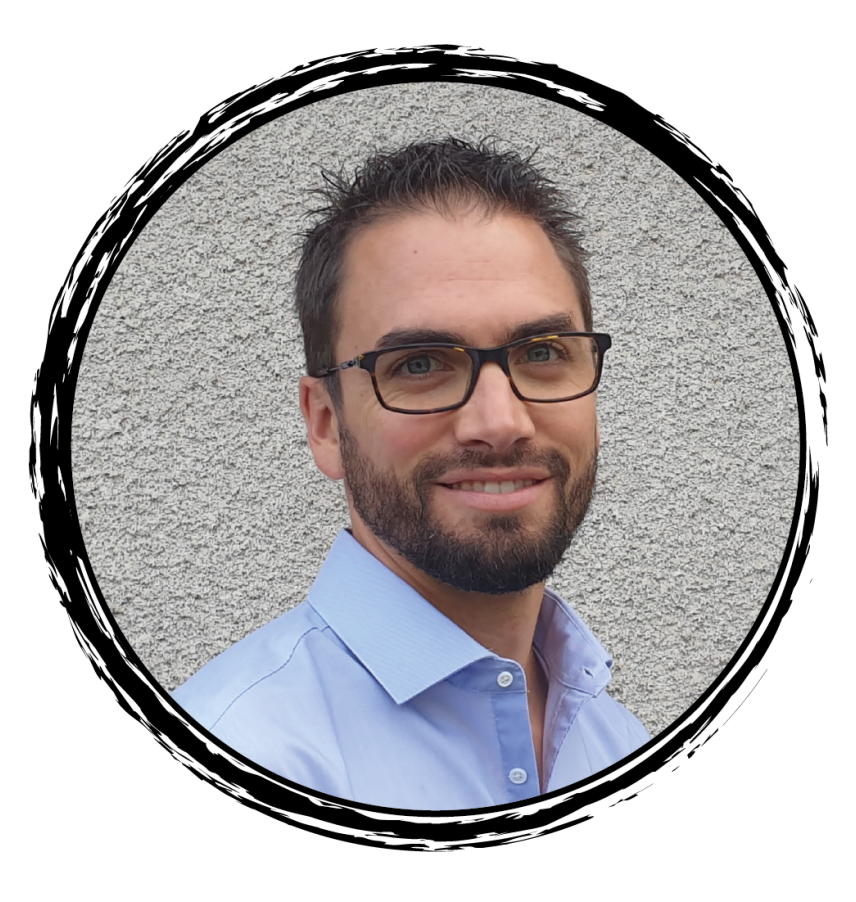